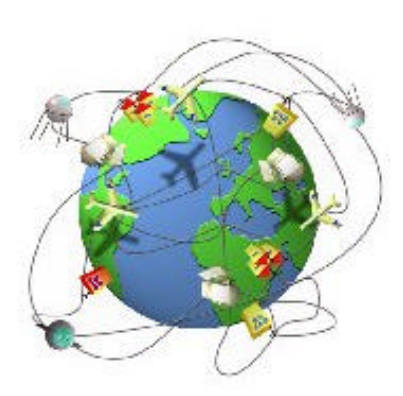

# Petit tutorial Internet

# **Què és Internet?**

Internet és una xarxa que uneix milers d'ordinadors en tot el món. Però millor podríem considerar que Internet són, de fet, tres realitats diferents:

- Des del punt de vista tecnològic, Internet és una xarxa de comunicacions que posa en contacte milions de sistemes informàtics, repartits per tot el planeta. En aquesta immensa xarxa hi ha elements encarregats del transport i l'ordenació del tràfic, i d'altres dedicats a la producció, edició i emmagatzematge de materials.
- Tot i que encara en estat incipient, també podem considerar Internet com la **mediateca global**, on s'emmagatzemarà bona part de la producció cultural, artística i científica. La confluència de les tecnologies audiovisuals i inform àtiques segurament farà que deixem de comprar i col· leccionar llibres, revistes, diaris, discs, cintes de vídeo i altres

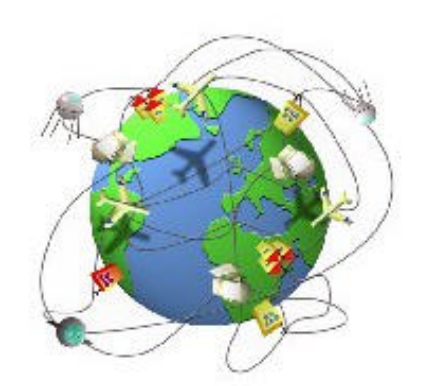

productes culturals, per passar a "llogar" el seu ús quan vulguem utilitzarlos. Així molts diaris tenen la seva edició electrònica, que en alguns casos ja comença a ser de pagament.

• Però Internet és també una **comunitat humana**, amb milions d'usuaris que es comuniquen, cerquen informació, exposen i contraposen idees, intercanvien, consumeixen... Un tipus de model social inèdit en la història de la humanitat, on conviuen cultures, llengües, races i ideologies de tot tipus. Com en totes les societats incipients, en aquesta Icària virtual es van creant dia a dia les pautes de convivència i les estructures bàsiques d'organització.

Com a docents, en el nostres cas, ens interessa més com a recurs, com a mediateca global on podem comunicar-nos, cercar informació, exposar idees i intercanviar experiències

## **Una mica d'història**

El que avui anomenem "Internet" té els seus orígens en una xarxa de comunicacions militars anomenada ARPANET<sup>1</sup>, creada als Estats Units el 1969, en plena guerra freda. Fins aleshores, les xarxes telemàtiques es basaven en un ordinador central, que rebia i distribuïa tota la informació. El nucli d'aquesta estructura centralitzada era un autèntic "taló d'Aquil· les", capaç de paralitzar tot el sistema si era objecte d'un atac nuclear. La nova xarxa es basava en una topologia descentralitzada, que assegurava la continuïtat de les comunicacions encara que caigués algun dels seus nuclis.

El sistema operatiu UNIX, desenvolupat a la universitat de Berkeley (Califòrnia) el 1980, incorporava les dues aportacions més significatives d'ARPANET: la transmissió de dades "per paquets" i la possibilitat de canviar sobre la marxa les rutes que han de seguir aquests paquets. La connexió de les xarxes d'ordinadors de les universitats i els centres de recerca, basats en el sistema UNIX, va ser l'origen del que avui en dia és Internet.

l

<sup>1</sup> ARPANET: Net (xarxa) de l'*Advanced Research Projects Agency*.

L'any 1992, l'investigador Tim Berners-Lee desenvolupa al CERN<sup>2</sup> un format hipertextual i hipergràfic per a publicar documents en la xarxa. Aquest format, anomenat  $HTML<sup>3</sup>$ , permet a qualsevol usuari "navegar" per la xarxa saltant d'un document a un altre a clics de ratolí, sense haver de ser un expert en protocols i sistemes operatius. Això va ser el detonant d'un procés de creixement espectacular, on la xarxa ha trencat les barreres dels àmbits científics i universitaris per obrir-se a nous usos i possibilitats, on tenen cabuda pràcticament tots els àmbits de l'activitat humana.

## **Com funciona Internet?**

La xarxa està formada per milers d'ordinadors de plataformes diferents (PC, Mac, Silicon, Sun...) que utilitzen diversos sistemes operatius i que es connecten entre si mitjançant enllaços molt diversos: línies telefòniques convencionals, xarxes locals, línies de fibra òptica, enllaços per ràdio, satèl· lits... En tots aquests ordinadors s'utilitza un protocol<sup>4</sup> anomenat TCP/IP, que consisteix en un sistema d'identificació de les estacions i un mètode per a la transmissió de la informació.

Cada ordinador present a la xarxa té una "matrícula" numèrica que l'identifica de manera única. Aquest identificador, anomenat **adreça IP**, s'acostuma a escriure descompost en 4 números separats per un punt. Per exemple, la "matrícula" d'un dels ordinadors del PIE és:

## 193.145.88.16

L'assignació d'adreces IP pot comparar-se a la dels números telefònics: tots els telèfons d'una zona geogràfica comparteixen el mateix prefix, i en un mateix barri o localitat els números acostumen a començar per les mateixes xifres. En el cas de les adreces IP, hi ha també una jerarquia de xarxes i subxarxes.

Els ordinadors que estan connectats permanentment a la xarxa tenen una adreça IP fixa, mentre que els que ho fan esporàdicament (per exemple, quan truquem des del nostre ordinador amb un mòdem o des de un ordinador de la xarxa amb "router") se'ls assigna un número diferent en cada connexió. Si la connexió és per una línia ADSL l'adreça IP és fixa.

# **La web. Navegar per Internet**

## **Instal· lar un navegador (Netscape o Internet Explorer)**

El navegador d'Internet és un programa que permet veure la informació de les pàgines web. Permet carregar pàgines que incloguin text, imatges, sons, vídeos, animacions, etc. Mitjançant el navegador podem copiar al nostre ordinador qualsevol d'aquests elements multimèdia. També permeten la descàrrega de fitxers. Els més coneguts són **el Nestcape Communicator** (anomenat **El Navegador** en la versió catalana) i **el Microsoft Internet Explorer.** 

Cada cert temps, aquests programes treuen una versió nova que incorpora més utilitats. Si les característiques del vostre l'ordinador ho permeten, convé usar sempre aquestes versions actualitzades. De moment són gratuïtes i fàcils de trobar. Aquí parlarem de la versió 6 de l'Explorer i la 7 del Netscape. De vegades, una mateixa pàgina es veu de forma una mica diferent segons el navegador que feu servir.

Les icones representatives d'aquests programes són aquestes:

## • **Netscape**

l

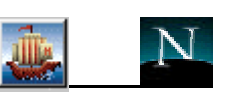

<sup>2</sup> CERN: *Centre Europeu per a la Recerca Nuclear*, localitzat a Ginebra.

<sup>3</sup> HTML: *HyperText Mark Up Language* (Llenguatge hipertextual per a avisos)

 $^4$  Protocol: conjunt de normes físiques i lògiques que fan possible la comunicació entre dos sistemes informàtics.

(segons la versió i l'idioma)

• **Internet Explorer** 

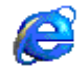

Detall de les barres d'eines del **Netscape**

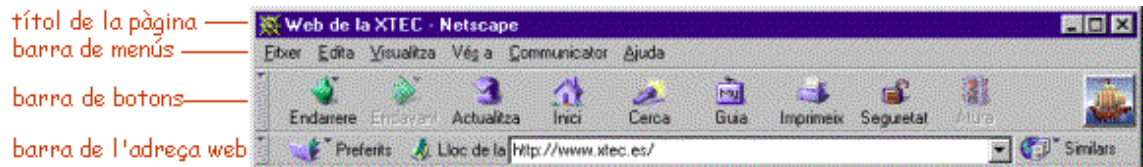

Detall de les barres d'eines de l'**Explorer**

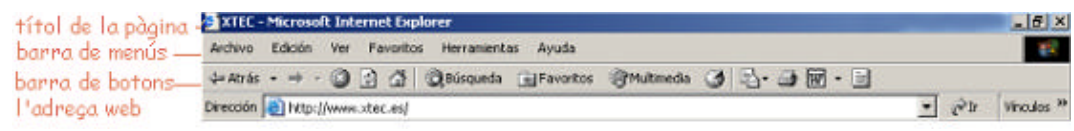

## **Els botons dels navegadors**

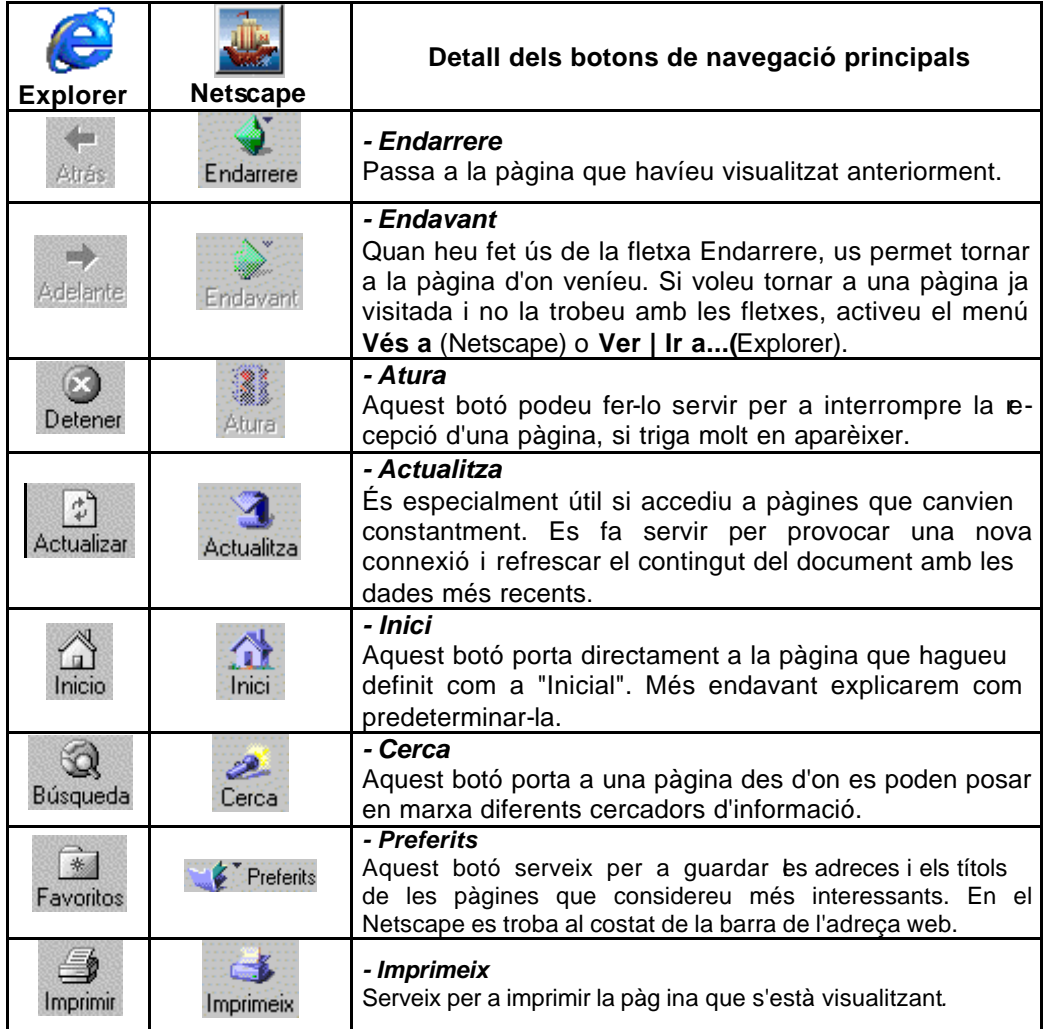

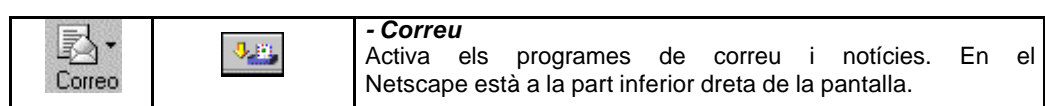

A tenir en compte...

- $\checkmark$  Es pot augmentar o disminuir la mida de la lletra que es visualitza per pantalla, la qual cosa pot ajudar a la lectura.
	- **Netscape**: cal fer-ho des del menú **Visualitza**, opció **Augmenta la lletra** o **Redueix la lletra**.
	- **Explorer**: cal fer-ho des del menú **Ver**, opció **Tamaño del texto**.
- Podem fer que el navegador ens mostri una pàgina d'inici cada vegada que obrim el programa. Per predeterminar quina ha de ser aquesta pàgina, cal:
	- **Netscape**: aneu al menú **Edita | Preferències Navigator**, marqueu el Pàgina inicial i, on diu ubicació, escriviu l'adreça: *http://www.xtec.es*, o qualsevol altra adreça que vulgueu com a pàgina d'inici. Premeu el botó **D'acord**.
	- **Explorer**: activeu el menú **Herramientas | Opciones de Internet**, aneu a la pestanya **General** i, a l'apartat **Página de inicio**, on diu **Dirección URL** escriviu *http://www.xtec.es* o qualsevol altra adreça. Premeu el botó **Aceptar**.

## **Les adreces d'Internet.**

La World Wide Web (teranyina mundial) és l'eina més coneguda d'Internet, però no l'única. Es tracta de milions de planes web, amb documents multimèdia, de valor i característiques molt diferents. Es salta de l'un a l'altre clicant sobre paraules (normalment en color blau, on el cursor es transforma amb una mà) o imatges, que són enllaços cap a d'altres documents. Cada document de la xarxa té una adreça anomenada URL, que cal conèixer per accedir-hi. Per navegar a través de les web es fan servir programes que n'interpreten el contingut. Els més utilitzats són l'Explorer, el Netscape i l'Òpera.

Els fitxers de les pàgines web estan allotjats en servidors amb discs durs dividits en directoris i subdirectoris, com l'ordinador personal. Les adreces d'Internet contenen informació que permet localitzar tant el servidor com els directoris, subdirectoris i la pàgina web. En l'adreça, també s'indica el protocol fet servir per interpretar la informació.

L'adreça completa d'una pàgina s'anomena URL (de l'anglès *Uniform Resource Locator* o Localitzador estàndard de recursos). La part de l'adreça que correspon al servidor es coneix com a nom de domini. No sempre indiquen l'ordinador servidor, ja que organitzacions i persones particulars poden llogar un nom de domini propi. Les adreces poden ser molt llargues o molt curtes, depenent dels directoris i subdirectoris que calgui seguir fins a localitzar la pàgina.

Heu d'escriure l'adreça a l'espai destinat per a fer-ho, dins la barra de l'adreça web del navegador i prémer la tecla Intro

Les parts que formen una adreça són:

# http://www.xtec.es/formacio/index.htm

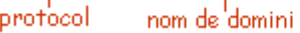

|<br>fitxer directori

- **Protocol**: http (*Hypertext Transfer Protocol*) convenció emprada per visualitzar la informació continguda en les pàgines web. Les darreres versions dels navegadors l'assumeixen per defecte, raó per la qual no fa falta teclejar *http://* en escriure una adreça.
- **Nom de domini**: les paraules que el componen responen a una jerarquia. Anant d'esquerra a dreta, el primer nivell correspon a la darrera part del nom. Els més coneguts són *.com* que indica empreses comercials, *.net* que identifica les organitzacions relacionades amb Internet, *.edu* per a algunes institucions educatives universitàries, *.org* que agrupa organitzacions en general, i després estan els de tipus geogràfic com *.es* per a Espanya, *.fr* per a França o *.uk* per al Regne Unit. El segon nivell correspon a la part central del nom i fa relació al servidor o al nom de l'organització o persona. El tercer nivell correspon al principi del nom i en la

gran majoria d'adreces són les conegudes **www** (*World Wide* Web), tot i que no sempre és així.

- **Directori**: i subdirectoris. Indiquen la ruta organitzada on s'allotja la pàgina web.
- **Fitxer**: nom del fitxer que conté la informació de la pàgina web. Els servidors estan configurats de tal manera que la pàgina principal es carrega per defecte, a no ser que a l'adreça se n'indiqui una altra.

Unes consideracions importants sobre les URL o adreces d'Internet:

- Sempre cal escriure-les respectant les majúscules i minúscules que tinguin. Si canvieu una minúscula per una majúscula no us funcionarà. També és important no confondre els guions "-" amb el subratllat "\_".
- $\checkmark$  Algunes URL utilitzen la titlla " $\checkmark$ ", que no es troba present als teclats espanyols. Per escriure aquest caràcter heu d'activar l'indicador de *BloqNum* i, mentre manteniu premuda la tecla *Alt*, escriure el número 126 en el teclat numèric. Quan deixeu anar la tecla Alt us apareixerà la "~". També podeu utilitzar la combinació *AltGr* + *4* (el 4 del teclat de text, no el del bloc numèric), seguida d'un espai.
- ¸ Com hem dit, podeu simplificar les expressions del tipus *http://www.xtec.e*s per *www.xtec.es*. Els navegadors afegeixen el prefix *http://* per defecte quan no s'indica un altre protocol.

## **Internet com a eina educativa**

L'impacte de les tecnologies de la informació i la comunicació comportarà molt probablement canvis profunds en la manera d'entendre l'acció educativa, tant en l'aspecte de transmissió de coneixements com en els de socialització i construcció de valors humans. Els alumnes d'avui hauran d'enfrontar-se amb un món on serà important dominar un conjunt de destreses informacionals bàsiques, i amb un entorn social i cultural basat en noves formes de participació, creació i comunicació.

Tots sabem, però, que els canvis triguen a aparèixer i consolidar-se en el sistema educatiu, que acostuma a mostrar una forta inèrcia conservadora en els seus plantejaments organitzatius i metodològics, i més encara quan aquests canvis requereixen una forta inversió en recursos tècnics i formació del professorat.

En el procés de contínua "reconversió", "actualització" o "reciclatge" on ens trobem (trieu el mot que més us agradi), és fàcil caure en la fascinació pels aspectes purament procedimentals o tècnics, menystenint les consideracions de fons sobre l'adequació de l'acció pedagògica a aquesta nova manera d'accedir a la informació, comunicar-se i participar. La seva aplicació racional i efectiva a l'aula només serà possible si parteix d'una reflexió sobre objectius pedagògics i estratègies didàctiques que ens permetin assolir-los, i això segur que és molt més complex que aprendre a connectar un mòdem i utilitzar quatre programes.

## **La mediateca global.**

Un dels objectius bàsics de la nova ordenació del sistema educatiu és potenciar les destreses de cerca i anàlisi de la informació. Internet ens ofereix muntanyes d'informació en brut, a l'engròs, i els mecanismes per accedir-hi són cada dia més senzills i ràpids. És important, doncs, que els alumnes aprenguin a valorar-la críticament, a contrastar fonts diferents i seleccionar quins són els aspectes realment significatius de la informació trobada.

Propostes d'activitat del tipus "anem a veure que hi ha a Internet sobre..." poden desembocar en un col· lapse informatiu per sobredosi (segurament ja heu experimentat aquesta sensació!). La navegació a l'atzar pot ser una experiència apassionant, i probablement ens durà a llocs on ni sospitàvem caure, però difícilment ens ajudarà a localitzar una informació concreta.

És important, doncs, treballar les diferents modalitats i serveis de cerca per tal de filtrar-la cap allò que realment ens interessi conèixer, i complementar l'enunciat inicial amb altres com "quantes opinions diferents hi ha sobre...?", o "on hem trobat la informació més clarament presentada?" o també "quins són els punts clau de la informació que hem trobat?".

Probablement la confluència de les tecnologies audiovisuals i informàtiques portaran Internet (o com es digui el que n'acabi sorgint) cap a la gran "mediateca global", on serà present una bona part de la creació cultural i artística de la humanitat. Davant d'aquest immens potencial es fa més necessària que mai una selecció crítica dels continguts a partir dels interessos propis.

D'altra banda, és important no perdre de vista que ens trobem davant d'un fenomen propi de les societats industrialitzades del primer món. Hi ha àmplies "zones d'ombra" d'Internet al planeta, precisament on viu la major part de la població mundial.

Tot plegat planteja un seguit de dubtes i incerteses: com es garantirà el control democràtic del contingut i l'accés a la informació?, podran sobreviure les cultures minoritàries en la "vila global"?, ajudarà la xarxa a la cooperació per al desenvolupament, o acabarà aixecant noves barreres entre el sud i el nord? Si us interessen aquestes reflexions, feu una passejada pel servidor de Pangea: http://www.pangea.org

## **Instrument de comunicació.**

Però Internet no és només una gran biblioteca. També és un potent instrument de comunicació i una comunitat virtual on educadors i alumnes podem participar activament.

En aquest sentit, Internet esdevé una eina molt útil per a treballar la interculturalitat, la cooperació, la solidaritat i la tolerància basats en el coneixement mutu. La millor manera de vèncer els recels envers races i cultures diferents a la pròpia és aproximant-s'hi i coneixent-les, i Internet pot fer possible aquesta aproximació.

Hi ha ja algunes experiències de treball cooperatiu i intercanvi d'opinions i materials creats pels alumnes: teledebats sobre una obra literària amb la participació de l'autor/a, intercanvi de correspondència amb alumnes d'altres llengües i cultures, jocs on participen diverses escoles, intercanvi de peces musicals... A la secció "Activitats dels centres" de la web del PIE (www.xtec.es) trobareu informació sobre aquestes experiències, i al "Punt de trobada" podreu entrar en contacte amb altres centres interessats a fer-ne de noves.

Un altre tipus d'activitat interessant és la creació d'una pàgina web pròpia del centre, amb informació sobre les activitats que es duen a terme i on els alumnes puguin exposar creacions pròpies.

## **Eina per a l'educador/a.**

Internet pot ajudar-nos en la nostra tasca docent en diferents aspectes. Així podem trobar-hi gran quantitat de recursos educatius (programes d'ordinador, materials curriculars, dades estadístiques, mapes, imatges, publicacions...). Com que estan en suport informàtic, són més fàcilment adaptables a les nostres necessitats específiques que les impreses en paper. A les seccions "Recursos educatius" i "Àrees temàtiques" de la web del PIE hi trobareu un bon punt de partida.

L'intercanvi d'idees i el contrast d'opinions, mitjançant les llistes de distribució de correu electrònic i els grups de news, ajuda a trencar l'aïllament, resoldre dubtes, localitzar ecursos i, sobretot, compartir inquietuds amb companys i companyes de tot el món que s'enfronten amb problemes similars als nostres.

## **Però què pot oferir Internet a l'escola?**

Ofereix canals i formes noves de comunicació entre alumnes i entre escoles. Ofereix un entorn molt apropiat pel treball col· laboratiu. Ofereix infinits recursos educatius, entesos com materials que poden ser emprat per preparar temes o directament a l'aula. Així podem trobar-hi documents de tot tipus: programes educatius, textos, cartografia, imatges i dibuixos, sons, taules estadístiques...

## **Pràctiques**

## **Entrem a una pàgina Web**

I per començar, res què millor que a casa. A la web de la XTEC (Xarxa Telemàtica Educativa de Catalunya), trobem un ampli ventall d'informació i recursos educatius.

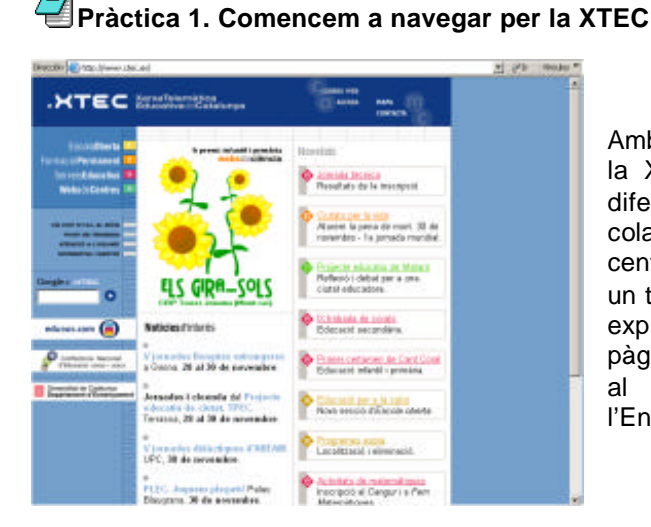

Amb el navegador entreu a la pàgina de la XTEC, (www.xtec.es). Accediu a les diferents zones: Novetats, notícies, escola oberta... Cliqueu sobre el dibuix central que està dedicat cada setmana a un tema diferent. No deixeu cap racó per explorar. Cada enllaç obre una nova pàgina, plena d'informació. Teniu accés al Departament, a l'Edu365 o a l'Enciclopèdia Catalana...

**Pràctica 2. Cerca de recursos a la XTEC** 

Dins de l'apartat de la XTEC Escola Oberta trobareu molts enllaços a planes web plenes de recursos. Visitarem ara la Tres-sis, elaborada per la Montse Vega, on hi ha un recull per a l'ús dels ordinadors a Infantil.

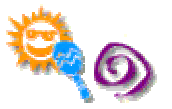

A la plana web de la XTEC, cliqueu sobre ESCOLA OBERTA i, després, sobre EDUCA-CIÓ INFANTIL.

# **Com localitzar informació a Internet: Els cercadors**

Sovint sabem el que busquem i a quina adreça trobar-ho. Altres cops, però, cerquem informació sense saber adreçes. En aquests casos ens caldrà utilitzar un cercador, que buscarà la informació per nosaltres. Aquests es poden classificar pel tipus de bases de dades que utilitzen, pel nombre de bases de dades que consulten i pel seu contingut. Un bon cercador ha de de complir els següents requisits:

- senzill d'ús.
- velocitat en el processament de les dades.
- presència d'un eficaç sistema de cerca avançada.
- actualització constant dels seus continguts.
- facilitat i rapidesa perquè l'usuari pugui donar d'alta adreces que no són presents a la base de dades del cercador
- presentació clara i ordenada dels resultats, amb descripcions detallades i accés directe a les adreces proposades.

## **Alguns dels cercadors més importants i que cal conèixer:**

Podríem classificar els serveis de cerca en dues categories:

• Els **catàlegs** que organitzen la informació en arbres temàtics. Endinsant-nos en les branques d'aquests arbres podem trobar llistes d'enllaços a pàgines web on es tracta el tema que busquem. En alguns serveis fins i tot podem trobar un resum del contingut de cada un dels enllaços, i també una valoració sobre la seva qualitat. Per mantenir els catàlegs cal un gran esforç humà, ja que és impossible automatitzar aquesta tasca. Les empreses que ofereixen aquests serveis es financen generalment mitjançant anuncis, que es mostren a la capçalera de cada full de cerca.

• Els **cercadors "full-text"** són robots que es dediquen a navegar de manera automàt ica, explorant tots els racons possibles. Es denominen aranyes o spiders De tot el que troben en guarden una còpia, obtenint així un "mirall" del contingut de la xarxa. Per realitzar les consultes n'hi ha prou amb indicar una paraula que sospitem que estar à present en els documents que cerquem, i el robot ens contestarà amb una llista d'enllaços a pàgines on apareix. També podem indicar més d'una paraula, o combinacions lògiques del tipus "i", "o", "no", "a prop de", etc. (consulteu la sintaxi adient per a cada cercador). Aquests serveis acostumen a localitzar molts més documents que els catàlegs, però també és més difícil concretar-hi l'àmbit de la cerca.

Alguns servidors ofereixen els dos tipus de cerca (catalogada i "full-text"), i d'altres s'especialitzen en temes molt concrets, o en documents escrits en una determinada llengua. Aquests són alguns dels cercadors més potents:

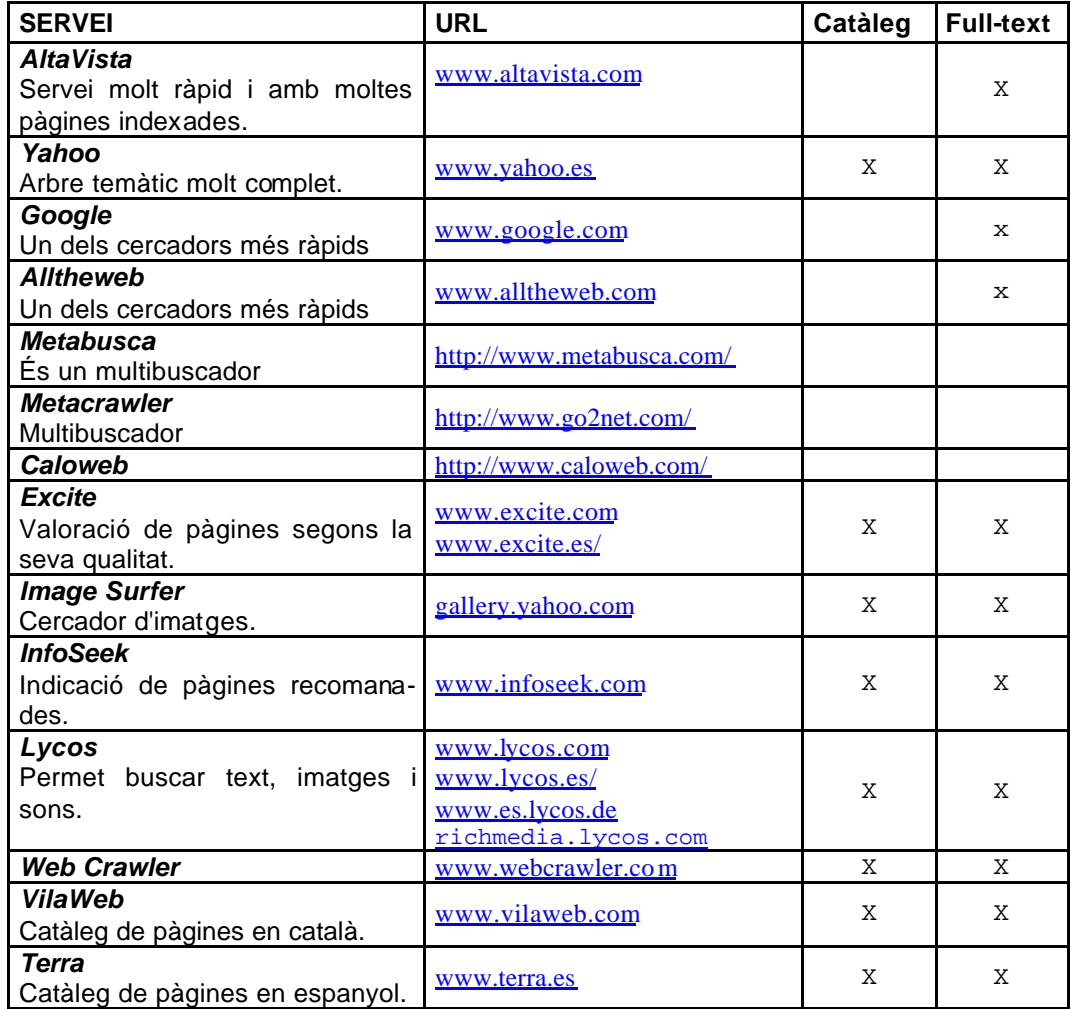

Un dels més importants és el Google: www.google.com. A més moltes webs disposen també d'un cercador intern, com per exemple la de la xtec.

## **Recomanacions per realitzar una recerca en internet**

És molt important pensar abans, de manera acurada, els termes que farem servir per expressar l'objecte de la nostra cerca. D'altres consells sobre aquest tema són posar en majúscula la inicial dels noms propis, introduir més d'una paraula per acotar la cerca, tenir present les "paraules clau" (keywords) incloses al les metatags del dissenyador de la pàgina, utilitzar operadors de cerca...

#### **Abans de començar:**

- Reflexionar sobre el tipus de cerca que es vol fer i concretar el tema i tipus de contingut (text, imatge, so...).
- Pensar en paraules clau i sinònims i/o variants de les paraules clau.
- Utilitzar amb fluïdesa els operadors bàsics de les eines de cerca.
- Llegir les instruccions d'ajut del cercador utilitzat.
- Utilitzar diversos cercadors

## **Els operadors de cerca**

- **Operadors lògics:** procediments que permeten l'ampliació. restricció o orientació de la cerca
	- ÿ **AND, Y, &, +**: Cerquen les pàgines que continguen tots els termes especificats en el camp del motor de cerca (+ fa incloure la paraula escrita a continuació). Ex: literatura AND catalana
	- ÿ **OR, O, |** : per localitzar pàgines amb al menys un dels termes especificats. Ex: agència OR viatges, cerca pàgines amb les dues paraules o bé amb un dels dos termes.
	- > **NOT, NO, -** : Cerquen pàgines que excloguin el terme definit. (- fa excloure la paraula escrita a continuació) Ex: Ebre NOT riu, per cercar pàgines amb la paraula Ebre i que no tinguin relació amb el riu.
- **Operadors de proximitat:** executen un procediment que permet especificar certa relació entre els elements o termes de la cerca
	- **NEAR, [ ], FOLLOWED BY, ~ : operador per cercar pàgines en les quals** els termes especificats estiguin a la mateixa pàgina i molt propers entre ells.
	- ÿ JUNTO, ADJACENT, ADJ, " ": per localitzar pàgines que tinguin els dos termes, i que entre els dos termes no hi hagi cap alta paraula.
	- ÿ " " : per localitzar frases o cadenes literals. Ex: "Les Terres de l'Ebre".
- **Operadors d'exactitud**: permeten concretar el grau de literalitat dels termes de cerca
	- $\triangleright$  Comodins: \*, %, \$, ? : per localitzar paraules amb les mateixes lletres i paraules derivades de les mateixes. Així amb l'expessió microb\* podem trobar expressions com ara microbi, microbiologia. microbiòleg...
	- ÿ Expressions literals: " ", #: per trobar només termes idèntics a l'expressió escrita
- **Operadors de camp**: permeten la localització de documents mitjançant les diverses àrees de l'estructura de les pàgines:
	- ÿ **title, t** : cerquen en els títols dels documents.
	- > url, u : cerquen en les adreces o URL (Uniform Resource Locator, localitzador uniform de recursos)
	- ÿ domain: cerquen totes les pàgines d'un determinat domini, així domain:.es únicament localitzara pàgines espanyoles.
	- ÿ link: cerca pàgines amb enllaços a una adreça URL determinada

## **Pràctiques**

**Pràctica 3. Els cercadors** Google a .XTEC

- 1. A la web de la XTEC accediu al cercador www.google.com.
- 2. Quan s'obri la web, introduï u-hi les paraules per iniciar la cerca.

# **El correu electrònic**

Aquest és un altre servei molt interessant des del punt de vista pedagògic. Permet intercanviar missatges entre els usuaris de la xarxa. Als missatges s'hi poden afegir fitxers amb text, gràfics, sons, programes o documents.

Per gaudir-ne només cal tenir una adreça de correu (e-mail) en un ordinador que faci de

servidor. Així tots els docents de la Generalitat tenim una bústia a l'XTEC, amb la corresponent adreça. El més senzill per enviar i rebre missatges és fer servir el correu-web que trobareu a la plana de

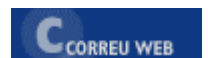

la XTEC. També podeu configurar-vos una bústia en un programa de correu. Hem de mirar regularment la nostra bústia per comprovar si han rebut missatges i recollir-los.

## **Identificació dels usuaris**

Les adreces de correu electrònic consten, normalment, de dues parts, separades pel símbol "@". A l'esquerra de l'"@" s'escriu el nom de l'usuari i a la dreta el nom del servidor encarregat del seu correu. Per exemple, l'e-mail jgarcia01@pie.xtec.es pertany al mestre Joan Garcia.

## **Pràctiques**

## **Pràctica 4. Enviem un missatge**

- 1. Obriu el correu-web i trieu l'opció: "Escriure un missatge".
- 2. Ompliu el camp A: amb l'e-mail del destinatari/a del missatge. A CC: podeu introduir altres destinataris que en rebran còpia. Ompliu el camp "Tema" amb un petit títol, i a la part destinada al cos del missatge, escriviu-hi el text.
- 3. Podeu enviar, juntament amb el missatge, altres fitxers. Segons la mida és convenient enviar-los comprimits en format ZIP. Aneu a l'opció del programa que permet adjuntar (attach) fitxers i adjunteu un fitxer petit.
- 4. Envieu el missatge amb l'opció "Enviar".

# **Tècniques per recollir la informació**

## **Pràctiques**

## **Pràctica 5. Desem la informació.**

- 1. Tot el que hi ha en una web pot emmagatzemar-se al disc dur.
- 2. Obriu el navegador, aneu a la XTEC, accediu a qualsevol pàgina i activeu el menú *Fitxer | Anomena i desa com a fitxer,* i seleccioneu la unitat i el directori on voleu desar-lo.
- 3. Per guardar text seleccionat cal que obriu el Word i creeu un nou document. A continuació, sense tancar el processador, aneu al navegador i, arrossegant el cursor seleccioneu un tros de text.
- 4. Aneu al menú Edición | Copiar, i copieu el text.
- 5. Retorneu al Word i enganxeu des de la icona
- 6. Si us interessa una imatge, cliqueu amb el botó dret damunt seu i seleccioneu *Anomenar i desar la imatge*...
- 7. Si la voleu enganxar en el full de text, cliqueu el botó dret del ratolí i trieu l'opció Copiar. Després retorneu al Word i enganxeu-la.

## **Pràctica 6. Treballem amb el diari.**

Aprofitant les possibilitats d'Internet podem treballar molts continguts. Per exemple els diaris. Els infants en triaran un, o més, i n'ompliran una fitxa.

1. Trieu la web d'un diari: www.elpais.es www.el-mundo.es www.elperiodico.es www.avui.com www.vanguardia.es

- 2. Cerqueu-hi les dades que volgueu, per exemple: Nom del diari, pàgines, llengua, preu, seccions que té, logotip.
- 3. Podeu fer servir una taula de word. Enganxeu les dades i el logotip del diari. Si es fan diverses fitxes de diaris, es pot fer un mural amb tots els que s'han treballat.

# **Reflexions sobre l'ús d'aquesta eina des de la vessant educativa**

## **Internet a l'aula o aula Internet?**

És una primera pregunta que ens podem fer. És diferent tenir un, o més, màquines a l'aula que tenir una aula amb maquinari connectat a internet.

### • **Internet a l'aula**

Tenir ordinador a l'aula fa d'internet una eina a l'abast, com ho pot ser un atlas o un diccionari. Es pot consultar en qualsevol moment sense horaris. Ara bé, només un grup petit pot treballar-hi.

### • **Aula internet**

L'aula amb ordinadors connectats a Internet permet un treball més col· laboratiu, en gran grup. En canvi, però, no és accessible al moment. El seu ús està sotmès a planificació horària i disponibilitats. Això fa que calgui haver programat bé, abans d'anar-hi, el que volem fer.

## • **Ara bé… cal escollir?**

Als mestres no ens agrada haver de triar entre dos eines que són diferents i complementàries. Volem aprofitar el millor de cada opció. Aposteu fort per les TIC: aules d'ordinadors i ordinadors a les aules. Difícil?… potser aquest any sí, però cal ser ambiciosos. Només és qüestió de prioritats i d'anar fent camí.

## **I què en farem de tot això?**

Podem donar moltes raons per utilitzar Internet a l'aula. Per no allargar-nos en excés citarem les més importants:

- Introduït com una eina, implica una millora de la qualitat de la nostra docència.
- Permet desenvolupar projectes nous i iniciatives didàctiques originals.
- Aporta motivació extra per estimular el treball dels alumnes
- Dona accés a serveis i recursos educatius il· limitats.
- Ens comunica amb altres centres educatius, professors i alumnes.

#### **Un exemple: treballar la comunicació**

L'e-mail i els xat, sota control, donen sentit al treball de les habilitats en lectura i escriptura dels alumnes. A més, compleixen tots els requisits que demana un aprenentatge significatiu. Evidentment cal que el/la mestre/a planifiqui i dirigeixi aquestes activitats.

## • **I amb qui ens comuniquem?**

Amb altres companys de la classe, amb altres alumnes de l'escola, amb escoles de la nostra ciutat, de la nostra comarca, d'arreu de Catalunya o d'arreu del món. Fer amics, intercanviar text i fotos, treballar projectes en comú... voleu quelcom més motivador per als infants?. El correu alumne-alumne o classe-classe entre escoles desperta una gran expectació entre els alumnes i obre noves vies d'aprenentatge, sobretot, però no només, en l'expressió escrita. Es pot reforçar amb video-conferències, xats, o trobades reals.

• **I per què ens comuniquem?**

Per felicitar-nos, compartir les festes, treballar en projectes comuns, intercanviar feines, descriure com som, com és el nostre entorn, el clima, les costums. És una eina fantàs tica per aprendre què vol dir diversitat, exercitar la tolerància i usar les TIC, tot aplicant-les a un supòsit real i pràctic.

## • **Projectes europeus: una excusa**

Tot i que a l'escola, al poble o a la comarca poden sorgir projectes molt engrescadors, una idea per a donar sentit a la comunicació és participar en un projecte europeu, com ara els Comènius. L'escola no tornarà a ser la mateixa després de treballar un tema en concret amb alumnes de tota Europa.

### **Però Internet és molt més:**

### • **1000 i 1 recursos per a infants**

Internet no només és comunicació. També una biblioteca inesgotable (on s'hi pot trobar qualsevol informació referent a un tema determinat, consultant, per exemple a l'Enciclopèdia Catalana on line: www.grec.net) o un lloc on trobar activitats sorprenents (www.xarxa.infomataro.net/mem/infantil/contesb/)

#### • **1000 i 1 recursos per a mestres**

Nosaltres també podem trobar-hi recursos, per a preparar les nostres classes, en totes les matèries. És un bon lloc d'on treure materials educatius. Podeu començar per la XTEC (www.xtec.es) o l'Edu365 (www.edu365.com). Per els i les que aneu Els fòrums sobre educació, els debats pedagògics, les llistes de correu sobre temes d'ensenyament o els xats i els grups de notícies sobre temes escolars són espais on trobar, i compartir, idees i experiències.

## • **I més recursos per a tots**

http://www.pregunta.com http://www.mamma.com http://www.yahooligans.com Fill de Yahoo http://www.ajkids.com Secció jove de Ask Jeeves http://www.educationplanet.com http://www.gsn.org Global School House http://www.classroom.net http://www.en.eun.org/eun.org2/eun/en European SchoolNet http://www.pntic.mec.es Programa de Nuevas Tecnologias del Ministerio de Educación http://www.3ieduca.com Recursos educatius http://www.educaweb.com/cat/ Ensenyament i treball http://www.maestroteca.com Recursos, idees, enllaços, .. http://www.pananet.com/educacion/ Per a professors de Primària i Secundària http://www.kidlink.org/catala/general/index.html Paticipació i diàl eg http://www.educared.net Ús d'internet a l'escola http://www.salonhogar.com Per a pares i alumnes http://www.educaweb.com Ús d'internet http://www.enciclopedias.com Ja ho veus http://www.mitareanet.com/ Deures i ... http://www.waece.com Associació Mundial d'Educadors

#### • **Un lloc on cercar ajuda**

En planes web educatives i de tutoria telemàtica, com ara www.edu365.org, www.canal62.org o www.educàlia.org. Són centres plens d'activitats educatives i lúdiques per infants. En algunes d'elles, com a l'edu365, per exemple, l'alumne pot trobar, fins i tot, l'ajuda d'un tutor virtual.

#### • **Un lloc on treballar plegats**

On tirar endavant algun treball col· laboratiu en vistes a un projecte comú. Per exemple un conte en que cada grup d'infants, de diverses escoles, hi afegeix la seva contribució fins acabar-lo.

(http://www.xtec.es/~lcabello/satir/curs2000/portada.htm)

#### • **Un lloc on mostrar la nostra feina**

On publicar les planes web que haurem confegit, i que mostraran el nostre treball, el de la classe, el de l'escola, la nostra revista escolar…

#### **Els avantatges d'internet**

Aprendre emprant Internet és motivador, és divertit i fomenta el treball cooperatiu. Els procediments primen sobre els conceptes. És interactiu. A més promociona l'ús de les llengües, de la pròpia, i de les estrangeres...

Sistematitzant, aquests avantatges de l'ús d'internet són:

- Facilitar la comunicació entre alumnes, professors (informació i reflexió entre iguals) i experts (possibilitat de connectar-hi personalment).
- Facilitar el desenvolupament de les habilitats bàsiques: lectura, escriptura i expressió.
- Generar un entorn favorable per al treball cooperatiu i en equip: (metodologia cooperativa, treball per projectes, sessions de treball en grup, aprenentatge experimental, … )
- Democratitzar la informació: aquesta és més barata i accessible per a tothom.
- Facilitar el coneixement d'altres llengües: practicar idiomes, etc.
- Possibilitar la difusió de les pròpies creacions d'una forma fàcil
- Facilitar el desenvolupament de les habilitats de recerca de la informació

#### **Els perills d'internet**

En canvi Internet pot ser molt lent, dispers, incontrolable i, fins i tot, insegur. Pot convertir-se en poc educatiu. Moltes vegades resulta difícil trobar el que cerquem. I, quan ho fem, la informació pot ser poc adient o poc fiable. És molt fàcil publicar a Internet i no hi ha cap control sobre els continguts penjats. En definitiva, a Internet:

- No es fàcil destriar la informació fiable i la no fiable
- És perd mol de temps per buscar una informació concreta
- Molta gent no usa les normes netiquette: www.rediris.es./mail/estilo.html

#### **Possibles estratègies per minimitzar aquests perills**

Algunes respostes poden ser:

#### • **Preparar les classes i guiar les cerques dels alumnes**

És el mestre qui ha de cercar primer, valorar la informació i aplanar el contacte dels infants amb Internet. No és sobrer preparar materials sobre la navegació, com ara enquestes, dossiers, fulls o quaderns de treball.

## • **instal· lar un PROXY**

Un proxy-caché és un ordinador que guarda en el seu disc dur una còpia, i un índex ordenat, de totes les pàgines Web que s'han anat visitant des dels ordinadors connectats a la xarxa d'un centre. Així, quan se li demana una pàgina, epassa l'índex i, si ja l'ha recollit, la serveix directament sense cercar-la a Internet.

Això permet al docent de fer una cerca selectiva evitant la lentitud habiltual de la xarxa, la dispersió dels continguts visitats i oferint als seus alumnes informació adient i fiable.

#### • **Fomentar l'esperit crític**

Hem d'avaluar amb ells diverses planes web. Com en tantes altres coses hem de formar alumnes capaços de triar, escollir i criticar. Fins i tot cal considerar la possibilitat d'introduir aquestes habilitats entre els procediments a ensenyar, en peu d'igualtat a saber cercar mots en un diccionari, llibres en una biblioteca o conceptes en una enciclopèdia.

## **I quins resultats obtindrem d'utilitzar Internet, i les TIC en general:**

L'ús de les TIC hauria de tenir les conseqüències positives següents:

- Avançar en la individualització / personalització dels aprenentatges: molts itineraris diferents, diversitat amb tots els alumnes, ..
- Millora en l'adquisició de llenguatges de tot tipus (verbals, escrits, idiomes, codis, …).
- Selecció i redistribució dels continguts i objectius usats fins ara.
- Diversificació en l'ús de materials de tot tipus: CD's llibres, fitxes, webs, ..
- Augment de la motivació dels alumnes.
- Ús de l'entorn com a recurs passant amb més facilitat a la globalitat

I perquè això sigui possible:

- Els mestres han d'assumir en el seu currículum i a la seva pràctica educativa l'ús i la potenciació de les TIC. Canvis han de ser per millorar: innovació i currículum més obert i flexible
- Els recursos han de ser suficients: ordinador a l'aula, aula completa, velocitat de transmissió, formació …
- Les infrastructures han de ser potents: necessitat de millorar: cablejat, ...

## **I on obtenir més suport i/o autoformació?.**

- Mòdul Zero: Primers passos. Autors: Anna Castelló i Montse Ardit. CD Sinera-Materials de Formació. 2002. Codi material: TC00
- Internet Bàsic. Autors: Anna Castelló, Montse Ardit i Francesc Busquets. CD Sinera-Materials de Formació. 2002. Codi material: M321
- El portal educatiu edu365.com. Autors: M Lluïsa Abad i Montserrat Sala. CD Sinera de Formació 2002. Codi de Material M322
- Introducció al treball amb ordinador. Autores: Neus Liñán i Pilar Casals. CD Sinera-Materials de Formació. 2001. Codi material: M313.
- Formació TIC en centres educatius. Diversos Autors. CD Sinera-Materials de Formació. 2001. Codi material: M323.

*Aquest document està basat en materials de formació editats per la SGTI i en documents elaborats per Joan Molar, David Beltran Dumont i Luis Cabello.*